Japan International Cooperation Agency (JICA) Japan Aerospace Exploration Agency (JAXA)

# JJ-FAST API User's guide

Version 1.1 September 2021

#### Introduction of JJ-FAST API

JJ-FAST application programming interface (API) provides a web service for searching files of the JJ-FAST forest change products.

Users can search and receive URLs of JJ-FAST polygons and display it on their preferred map applications.

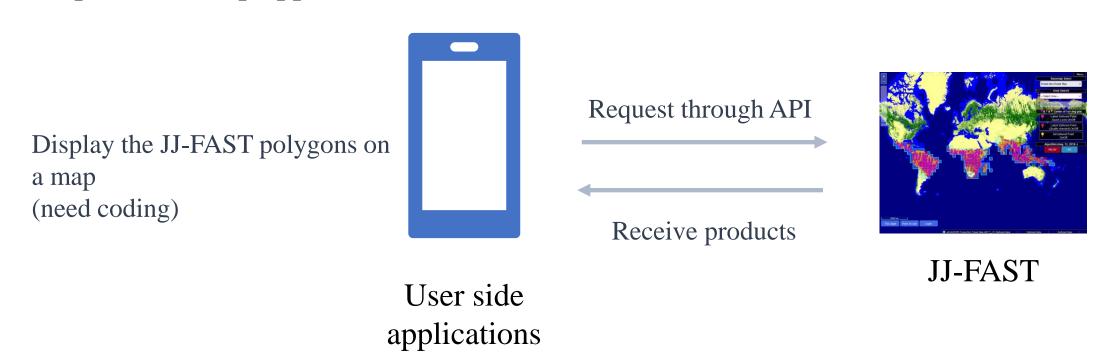

## Usage of JJ-FAST API

The JJ-FAST API allows users to search a list of URLs of JJ-FAST products (1°x1° tiles) by using a single URI as shown in the example below. The XX.X, xxx.x, and YYYYMMDD represent latitude, longitude (decimal degrees) and date, respectively, and should be modified by the user. If date is specified as "date=0", the URLs of all the JJ-FAST products in a specific location are returned.

#### URI:

https://www.eorc.jaxa.jp/cgi-bin/jjfast/api/getlist.cgi?lat=XX.X&lon=xxx.x&date=YYYYMMDD

#### Example:

- 1. using negative numbers for south latitude and west longitude: <a href="https://www.eorc.jaxa.jp/cgi-bin/jjfast/api/getlist.cgi?lat=-6.6&lon=-69.8&date=20200502">https://www.eorc.jaxa.jp/cgi-bin/jjfast/api/getlist.cgi?lat=-6.6&lon=-69.8&date=20200502</a>
- 2. using S and W for south latitude and west longitude, respectively: <a href="https://www.eorc.jaxa.jp/cgi-bin/jjfast/api/getlist.cgi?lat=S6.6&lon=W69.8&date=20200502">https://www.eorc.jaxa.jp/cgi-bin/jjfast/api/getlist.cgi?lat=S6.6&lon=W69.8&date=20200502</a>

#### Try a request on Firefox browser

https://www.eorc.jaxa.jp/cgi-bin/jjfast/api/getlist.cgi?lat=-6.6&lon=-69.8&date=20200502

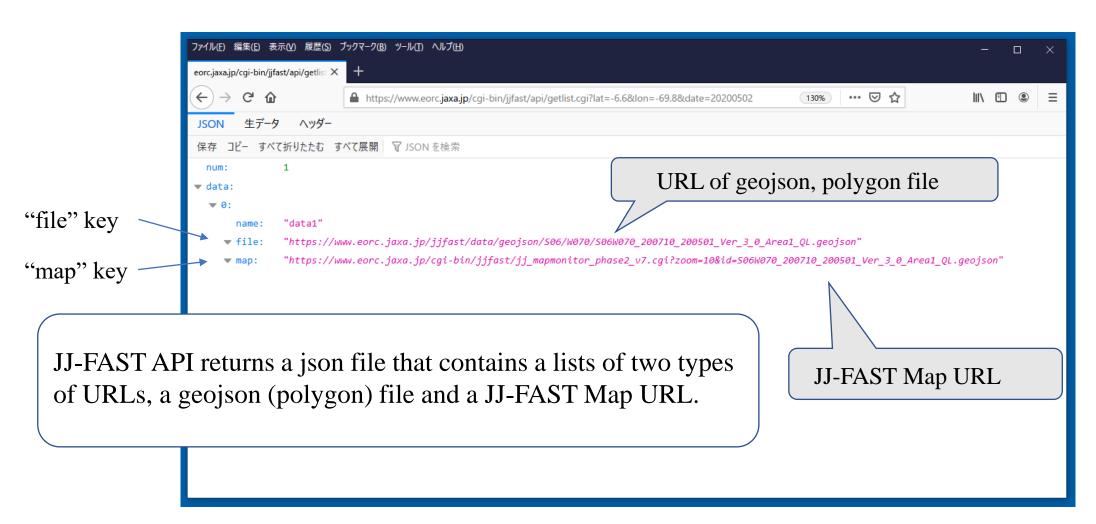

## Geojson file containing all polygons in a 1°x1° tile (key: file)

```
ファイル(E) 編集(E) 表示(V) 履歴(S) ブックマーク(B) ツール(T) ヘルプ(H)
eorc.jaxa.jp/jjfast/data/geojson. 🗙
                                                                                                                                           III\ 🗊 😩
                          D Ahttps://www.eorc.jaxa.jp/jifast/data/geoison/S06/W070/S06W070 200710 200501 Ver 3 0 Area1 QL.geoiso 🖹 110% ··· ☑ ☆
"type": "FeatureCollection",
"features":[
[ "type": "Feature", "properties": [ "Country": "Brazil", "Continent": "South_America", "ChangeArea": 2.25, "Accuracy": 2, "Polygon_id":
"S06W070_200710_200501_00000000A", "State": "Amazonas", "Town": "Eirunepé", "Latitude": "S6° 34′ 0″ ", "Longitude": "W69° 48′ 34″ ", "Algorithm": "HV",
"AlgoVer": "Ver.3.0", "Threshold": "Area1" }, "geometry": [ "type": "Polygon", "coordinates": [ [ [ -69.809777777777782, -6.56577777777778 ], [
-69.8088888888888, -6.56577777777778 ], [ -69.80888888888887, -6.568 ], [ -69.80933333333328, -6.568 ], [ -69.80933333333328, -6.567111111111111 ],
[-69.8102222222222, -6.56711111111111], [-69.8102222222222, -6.566666666666], [-69.80977777777782, -6.566666666666666]
-69.8097777777782, -6.5657777777778 ] ] ] ] },
{ "type": "Feature", "properties": { "Country": "Brazil", "Continent": "South_America", "ChangeArea": 2.0, "Accuracy": 1, "Polygon_id":
"S06W070_200710_200501_0000001A", "State": "Amazonas", "Town": "Eirunepé", "Latitude": "S6° 50′ 51" ", "Longitude": "W69° 54′ 7" ", "Algorithm": "HV",
"AlgoVer": "Ver.3.0", "Threshold": "Area1" ], "geometry": [ "type": "Polygon", "coordinates": [ [ [ -69.90222222222221, -6.84666666666667 ], [
-69.90133333333326, -6.846666666666667], [ -69.90133333333326, -6.848 ], [ -69.90177777777781, -6.848 ], [ -69.902666666666661, -6.848 ], [
-69.90266666666666..-6.84711111111111 7. [-69.9022222222221.-6.847111111111 7. [-69.9022222222221.-6.8466666666667 7 7 7 7 7 7 7
```

Geojson is a standard format for web map systems, and widely used by web map services.

# JJ-FAST Map URL (key: map)

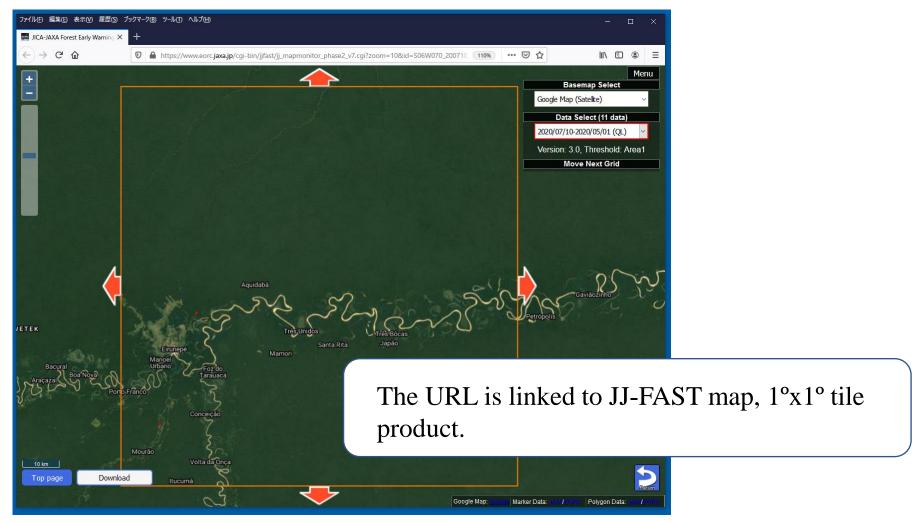

## Quick Look (QL) and Quality checked products

JJ-FAST offers two type of products, Quick Look (QL) and Quality checked products. The user can recognize the QL product from its filename ending with "QL".

#### **QL** product:

S09W060\_210428\_210317\_Ver\_3\_0\_Area1\_QL.geojson

#### **Quality checked product:**

S09W060\_210428\_210317\_Ver\_3\_0\_Area1.geojson

### Try a geojson on the QGIS software

https://www.eorc.jaxa.jp/jjfast/data/geojson/S06/W070/S06W070\_200710\_200501\_Ver\_3\_0\_Area1\_QL.geojson

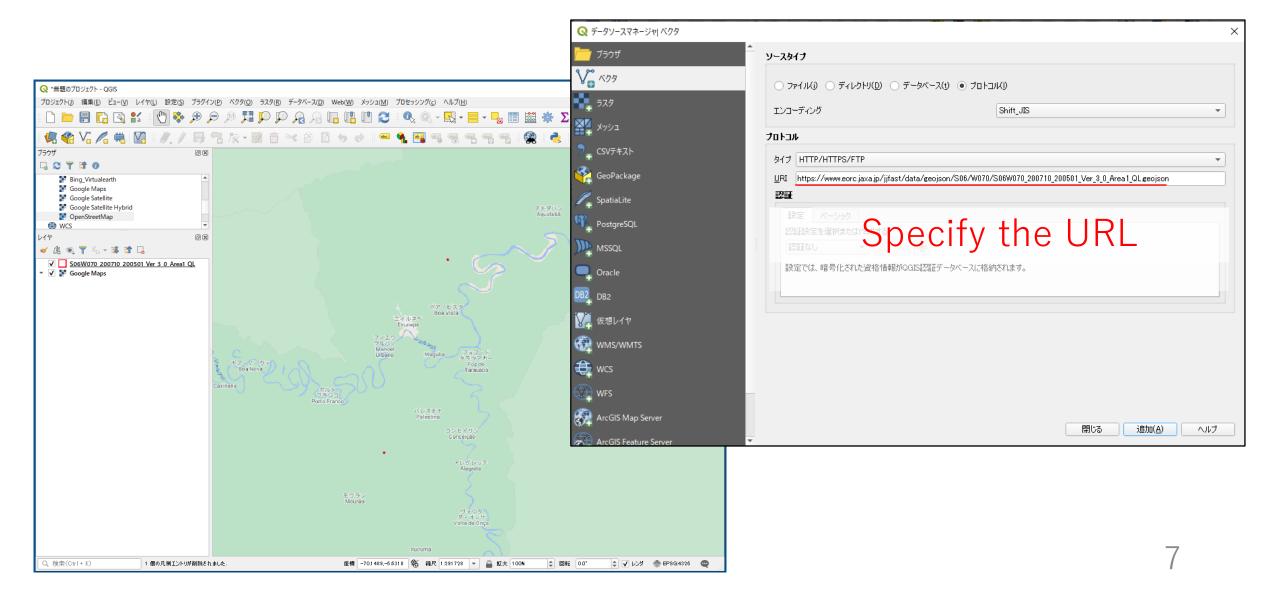

## Coding with JavaScript, Python, etc...

The JJ-FAST API allows users to search JJ-FAST products in their web map system. Coding with JavaScript or Python is a common technology in today's web mapping systems, and the JJ-FAST API is easy to implement with these codes. So, effective use of JJ-FAST products can be expected in your forest monitoring systems.

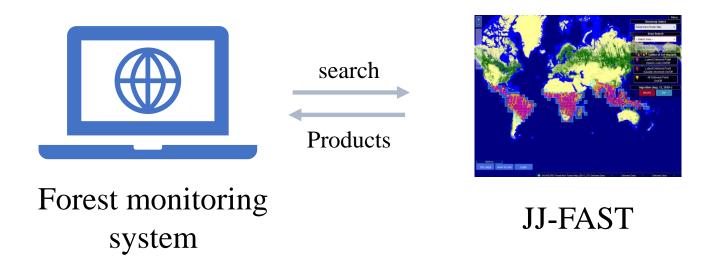

#### JJ-FAST information

• JJ-FAST Home:

https://www.eorc.jaxa.jp/jjfast/jj\_index.html

• Technical note:

https://www.eorc.jaxa.jp/jjfast/note.html

• JJ-FAST manual:

https://www.eorc.jaxa.jp/jjfast/how\_to\_use.html

• JJ-FAST system:

https://www.eorc.jaxa.jp/jjfast/system.html

Forest Governance Initiative: FGI

https://www.eorc.jaxa.jp/jjfast/initiative.html